**JUMO GmbH & Co. KG**

Delivery address:Mackenrodtstraße 14, 36039 Fulda, Germany Postal address: 36035 Fulda, Germany<br>Phone: +49 661 6003-0 Phone: +49 661 6003-0<br>Fax: +49 661 6003-6 Fax: +49 661 6003-607<br>e-mail: mail@jumo.net mail@jumo.net Internet: www.jumo.net

**JUMO Instrument Co. Ltd.** JUMO House Temple Bank, Riverway Harlow, Essex CM 20 2TT, UK Phone: +44 1279 635533<br>Fax: +44 1279 635262 +44 1279 635262 e-mail: sales@jumo.co.uk Internet: www.jumo.co.uk

**JUMO Process Control, Inc.** 8 Technology Boulevard Canastota, NY 13032, USA<br>Phone: 315-697-JUMO Phone: 315-697-JUMO 1-800-554-JUMO Fax: 315-697-5867<br>e-mail: info@jumo.us info@jumo.us Internet: www.jumo.us

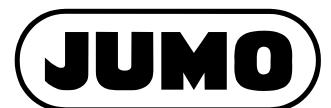

**Data Sheet 70.0755** 

**Page 1/4**

# **JUMO SVS3000 Plant visualization software with batchrelated data report and evaluation in a network**

## **Brief description**

JUMO SVS3000 is a visualization software that can run under Windows XP (Service Pack 2). Predefined graphic elements are provided in a library, especially for the connection of JUMO instruments. This reduces the creation of applications down to a simple system configuration. This shortens software project planning considerably. Data can be visualized as a real-time or historic trend.

Extensive reporting functions, with batch-related report evaluation can archive the data to hard disk for an adjustable period of time.

An existing PC network can be used to transfer SVS3000 system data between several PCs.

Each PC can record up to 50 systems, independently of one another. In a PC network, a single PC can view reports for up to 100 systems. One report, recipes, grouped mimics (group displays), 8 timetables and 16 trend displays are available for each system.

## **Block structure of a station**

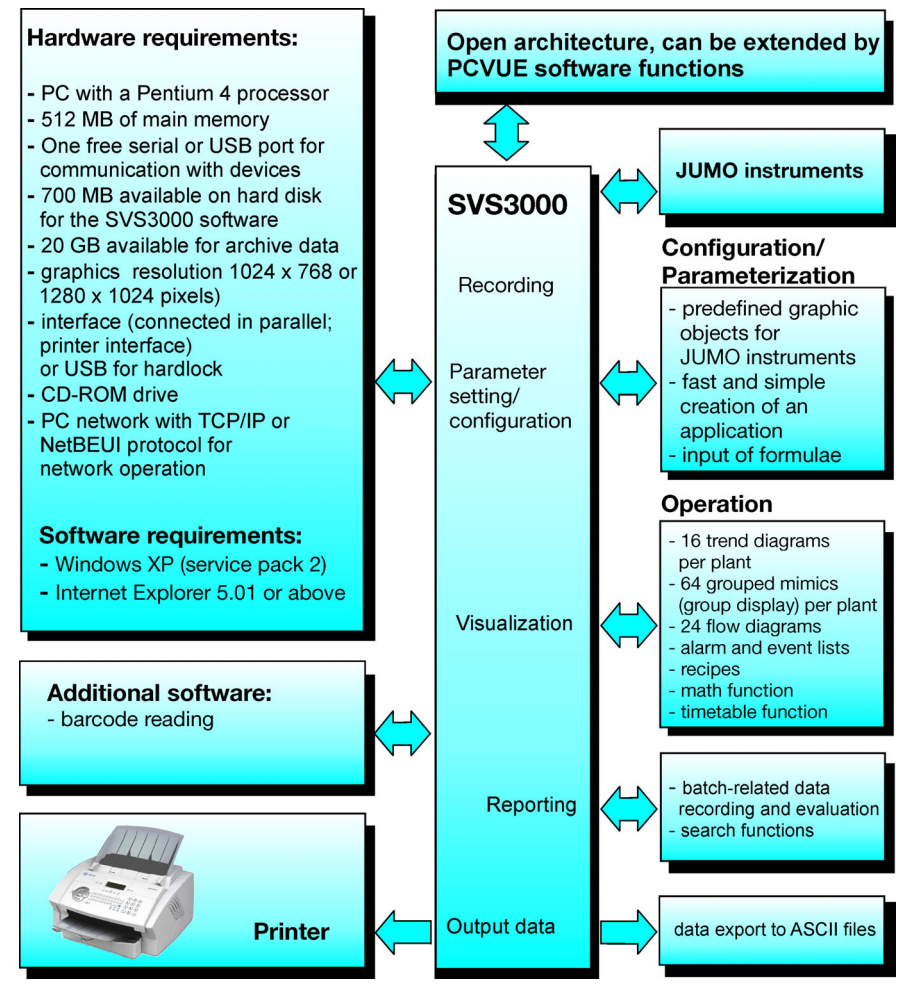

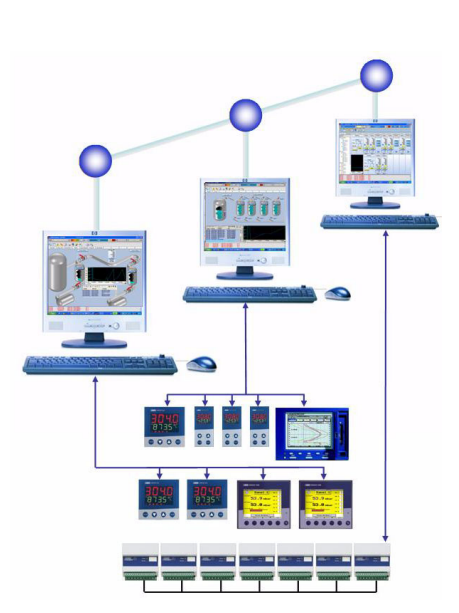

### **Features**

### **Network functionality**

Visualization and report generation can be freely defined for each station

### **Easy creation of applications**

 $\blacksquare$  Quick and simple creation of the applications by using predefined graphic objects for JUMO instruments

### **Data recording**

- Batch-related and continuous report generation and process data recording
- Batch reporting with a search function for date and time, system and 3 freely definable batch criteria, such as program name, batch number, etc.
- Adjustable automatic printout and data export to ASCII files

### **Display**

- $\blacksquare$  Arrange predefined graphic objects and trend displays in grouped mimics (group displays) as required
- System-specific alarm and event lists

### **Real-time operation**

- Grouped mimics (group displays), trend displays and alarm or event lists
- $\blacksquare$  with specifically set-up variables, editable (e.g. setpoints)
- $\blacksquare$  The sampling rate per interface and per connected instrument is from 0.7 to 2 seconds

### **Other functions**

- Password-protected access rights
- Recipe function
- Expandable software functions through open architecture under PCVUE 32
- 3 languages: German, English and French, on request
- A maximum of 50 systems can be managed and 100 displayed on each PC

### **Variable pricing, with the following upgrade levels**

- Economical entry, with 75 I/O variables
- 250 I/O variables
- 1000 I/O variables
- 5000 I/O variables

## **Training/seminars**

Training courses and seminars for the JUMO SVS3000 are held regularly in our training center.

For information on available courses and dates, please contact our training manager: Manfred Schleicher Phone +49 (6 61) 60 03-3 96

### **Standard accessories**

1 SVS3000 CD 1 Hardlock dongle, either for USB or parallel interface 1 quick reference guide

## **Additional software**

### **Remote-control software "PC-Anywhere"**

This software includes the option to operate all system functions remotely, from any location, via modem or through the network.

## **Drivers for linking JUMO instruments**

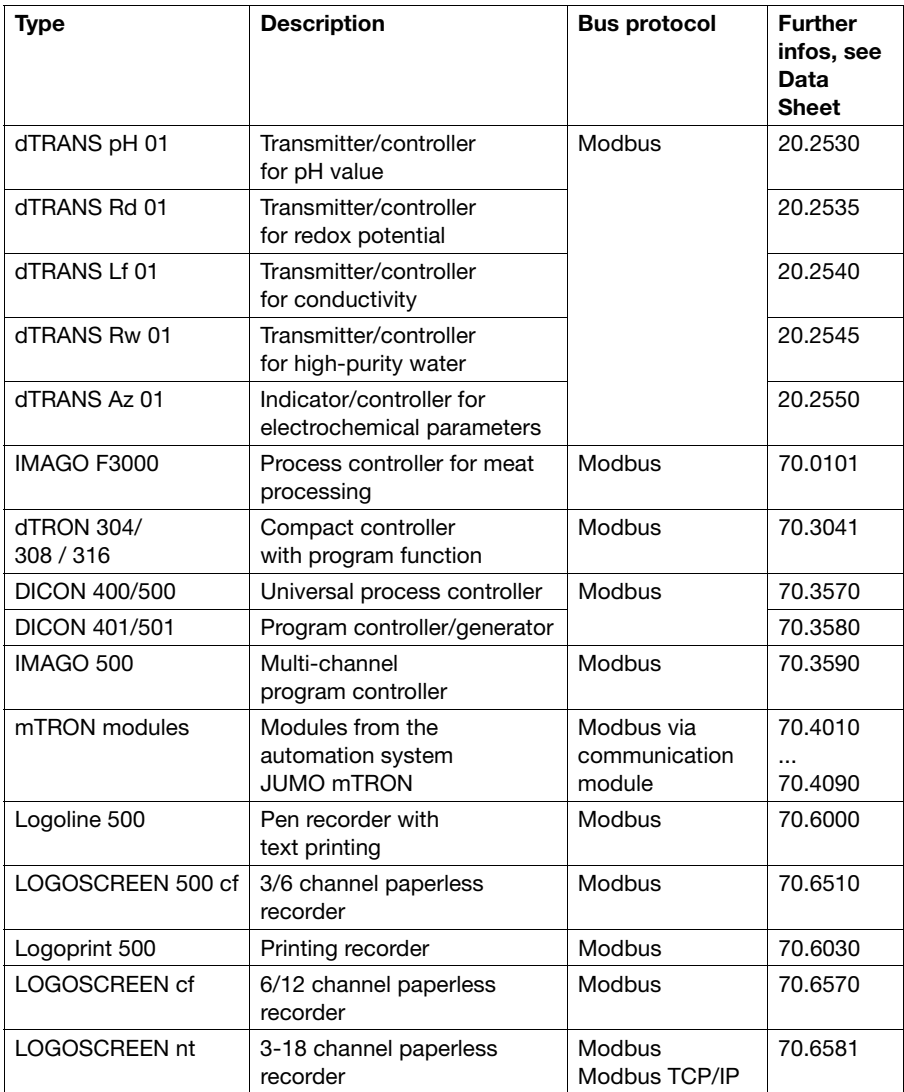

### **These instruments are no longer part of the delivery program:**

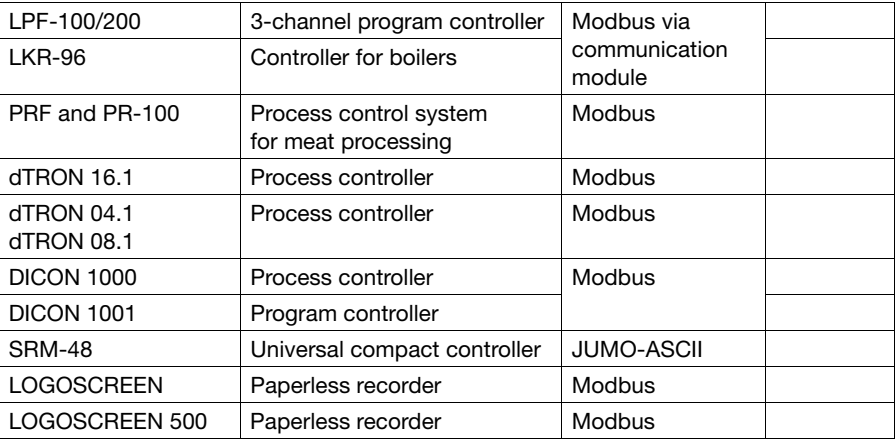

### **Barcode readers**

Barcode readers are connected via RS232 or USB, like JUMO instruments, or are looped directly into the keyboard connection to the PC. WinWedge software uses DDE for data exchange to the SVS3000.

Further information on request.

## **Operating principle of SVS3000**

SVS3000 provides supervisory and system-specific visualization facilities.

The higher-level (supervisory), non systemspecific group and flow diagrams (optional), as well as global alarm and event lists, provide an overall view of all connected devices. The detailed data for the individual systems are assigned in the system-specific section.

This pre-selection means that only the system-specific data for reports, trend displays, system-specific grouped mimics (group displays) and recipes are available. In this way, an individual system overview and simple operation can be implemented to suit the application.

## **Structure of the network stations**

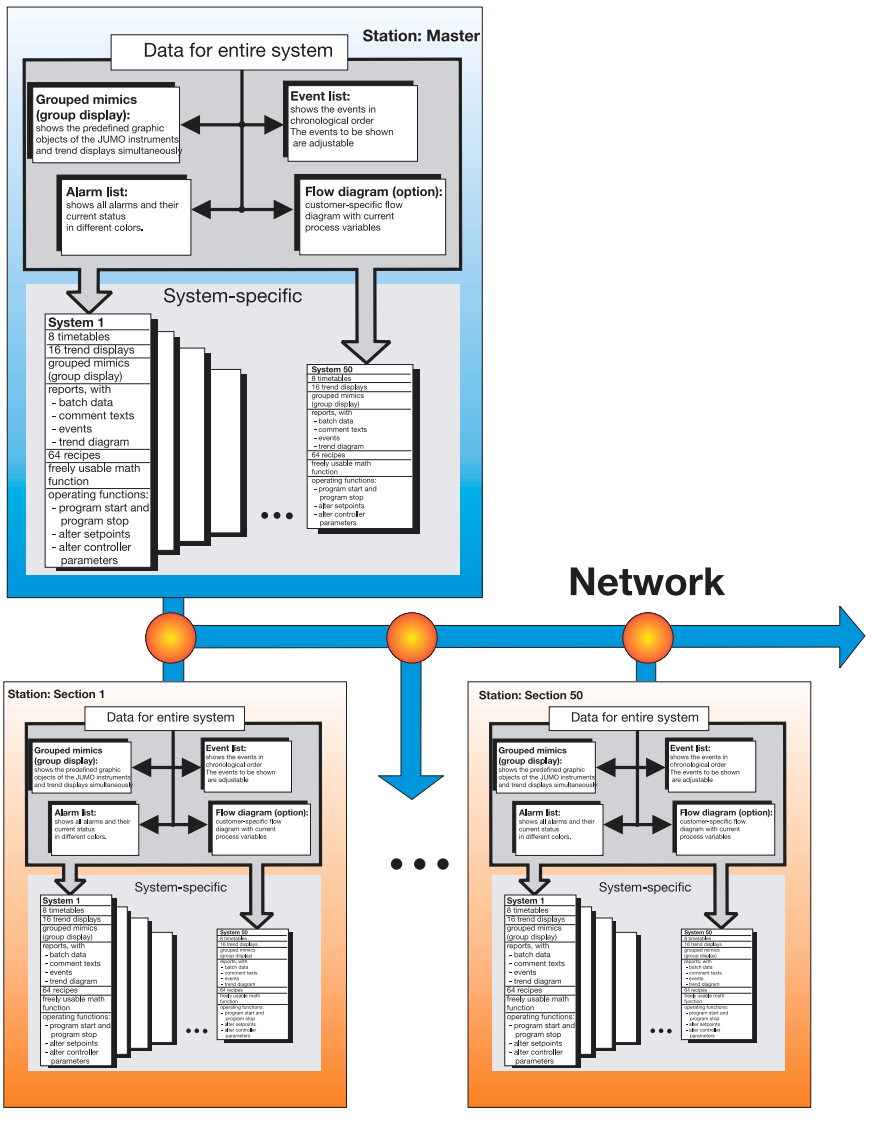

## **Example: Grouped mimic**

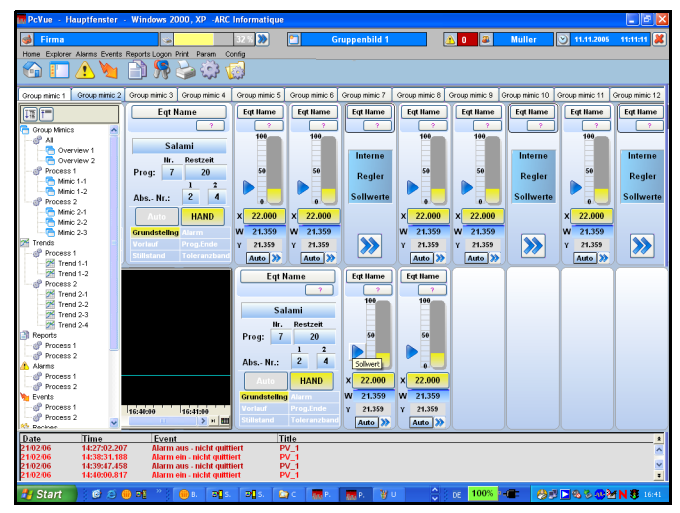

## **Example: Flow diagram**

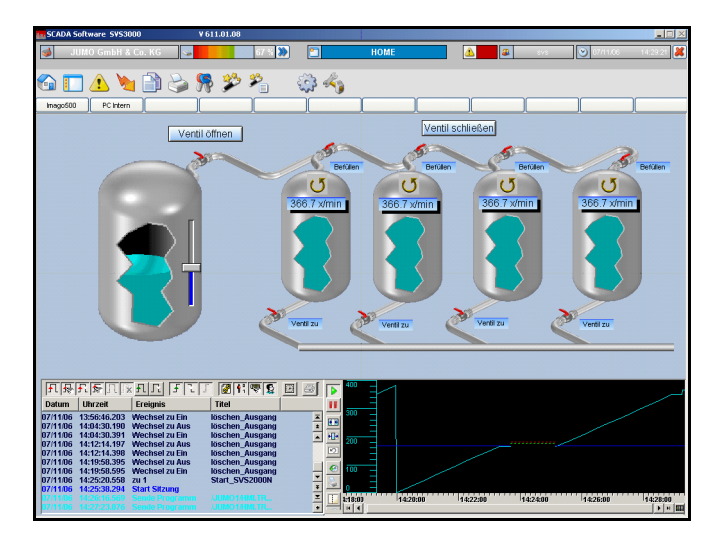

### **Visualization**

### **64 grouped mimics**

- At a resolution of 1024 x 768, up to 24 visualization objects can be combined to form a grouped mimic (group display)
- At a resolution of 1280 x 1024, up to 45 visualization objects can be combined to form a grouped mimic (group display)
- Windows for operating the connected instruments, such as:
	- program start and stop
	- alteration of the setpoint
	- alteration of controller parameters
	- controller changeover between
	- manual and automatic modes
- Trend display of current process data

#### **24 flow diagrams**

Animation of the flow diagrams by JUMO, customer-specific

#### **Event list**

- Chronological listing of all events
- System-specific selection.

### **Alarm list**

- Display of all alarms
- Overall list or system-specific selection

### **Recipes**

- Create and transmit

### **Math processing**

- 64 different formulae can be calculated
- Free entry of formulae

### **Timetable function**

Calendar function for one year

### **Reporting**

A reporting function is available for up to 50 systems per PC. The reports for up to 100 systems can be called up over the network.

### **Report types**

- Batch processes
- Continuous processes (shift, daily, weekly or monthly reports)

### **Report data**

- Analog and binary signals (trend display)
- **Events**
- Batch criteria, such as program name, batch number, etc.
- Customer-specific text and definition of a standard form sheet
- Up to 8 different products can be recorded in one report
- Starting and stopping report recording by time; input in the screen template, or via instrument variables

### **Report evaluation**

### **Search function**

- Date and time
- **System**
- 3 editable batch criteria, such as program name, batch number, etc.

#### **Data export**

- Exporting data in ASCII format, for further processing in spreadsheet programs, for example
- Selection options for the data to be exported
- Automatic or manual data export

### **Data printout**

- Report data in the form of a trend display or a list
- **Event list**
- Freely editable text comments
- Batch data
- Calculation of minimum, maximum and average values
- Automatic or manual data printout

### **Accessories**

- Interface card with 2, 4 or 8 x RS232 or RS442 interfaces
- RS232 to RS422/485 interface converter
- USB to RS232/422/485 interface converter
- Program editor as PC software for the program controller concerned

## **Program creation for DICON 401/-501 IMAGO F3000 and -500**

You can use the separate program editor that is available as a PC program, to create applications centrally, on a PC, and then transfer them to the individual instrument. There are several editing functions to facilitate rapid programming input of a large number of programs and their transmission via the interface.

## **Program creation for the dTRON 3XX instrument series**

The standard recipe function of the SVS3000 can be used to edit and save programs for the instruments of the dTRON 3XX series and to send them to the instruments.

A setpoint profile, comprising a maximum of eight program segments can be edited for each recipe and up to four control contacts can be programmed, section by section.